## **TROUBLE LOGGING INTO ASPEN**

If you cannot log into Aspen because you do not remember your password or Login ID, you have 2 options.

### OPTION 1

- 1. On the login screen there is a link "I forgot my password".
- 2. Click on that link and it will ask you for your Login ID and primary e-mail address. Fill in the blanks and click Continue.

NOTE: while parents can have up to 3 e-mails associated with them, this process will only accept the e-mail you previously entered as Primary.

- 3. After clicking Continue, you will be asked one of several challenge questions that you set up the first time you logged into the System. (Note: this would be the first time ever, not the first time this year.)
- 4. Click Submit

After that, an e-mail with your new password will be sent to your primary e-mail address. Use this password to log in but be aware that as soon as you log in, you will be required to change this to a password of your choosing.

#### OPTION 2

1. Send an e-mail, from any address associated with your Parent Portal account to:

#### [aspen@westwood.k12.ma.us](mailto:aspen@westwood.k12.ma.us)

2. Simply ask for your Parent Portal account to be reset. We will then e-mail you with your account information. Use this password to log in but be aware that as soon as you log in, you will be required to change this to a password of your choosing.

Note: For security reasons we can only accept a request like this from an e-mail address that is already associated with you in order to confirm your identity.

**No matter which option you choose, the e-mail we send you will be generated from the system. Many e-mail providers (G-mail, Yahoo, possibly your work, & many more)** *may* **classify this system-generated e-mail as SPAM. Please check your SPAM &/or Junk mail folders if you do not see the e-mail with your account information in your main inbox.**

# Westwood Public Schools, MA Login (D) Password **Column No. COLOR**

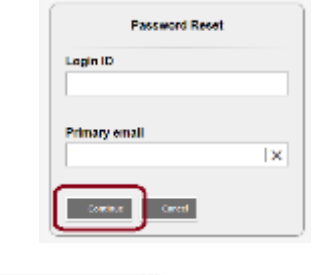

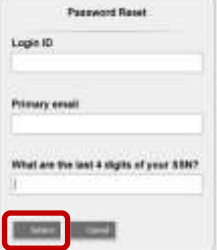